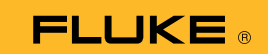

## Come collegare il multimetro con termocamera 279 FC a uno smartphone

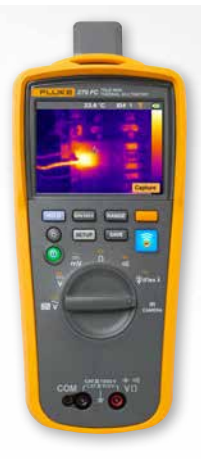

## **Per telefoni Android e iOS**

Accendere il multimetro con il pulsante di accensione  $\mathbf{0}$ .

- 1. Premere il pulsante  $\widehat{\mathbf{E}}$ . Verrà visualizzata l'icona FC nella parte superiore della schermata del multimetro.
- 2. Accertarsi che sul telefono sia attiva la funzione Bluetooth.
- 3. Aprire l'app Fluke Connect<sup>®</sup> 3.
- 4. L'icona  $\widehat{\epsilon}$  centrale dovrebbe evidenziarsi mentre lo smartphone esegue la ricerca dei dispositivi Fluke Connect. In caso contrario, premere sull'icona  $\widehat{\epsilon}$ .
- 5. Individuare la barra gialla che mostra "279FC". Premere la barra.

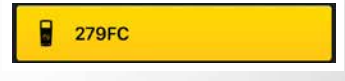

6. Il pulsante  $\widehat{\mathbb{R}}$  sul multimetro dovrebbe iniziare a lampeggiare e il telefono mostrare la misura trasmessa dal multimetro.